# Changing Officers on The Hub

## If the new officer is currently a member on the portal

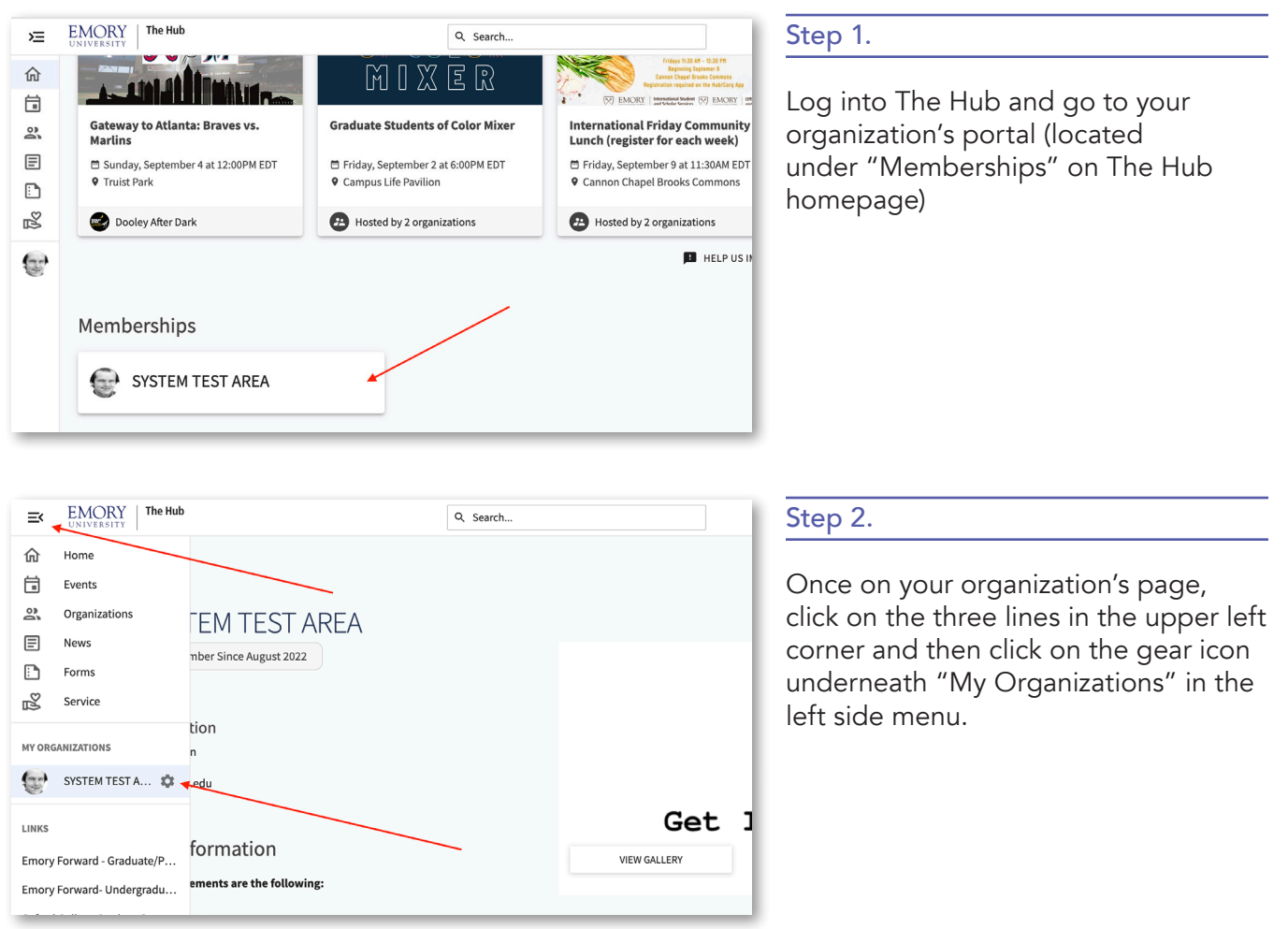

Student Involvement, Leadership, and Transitions silt@emory.edu (404) 727-6169 @emorysilt **f** Student Involvement, Leadership, and Transitions

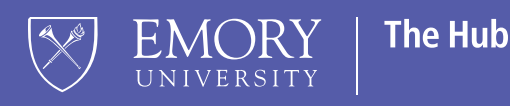

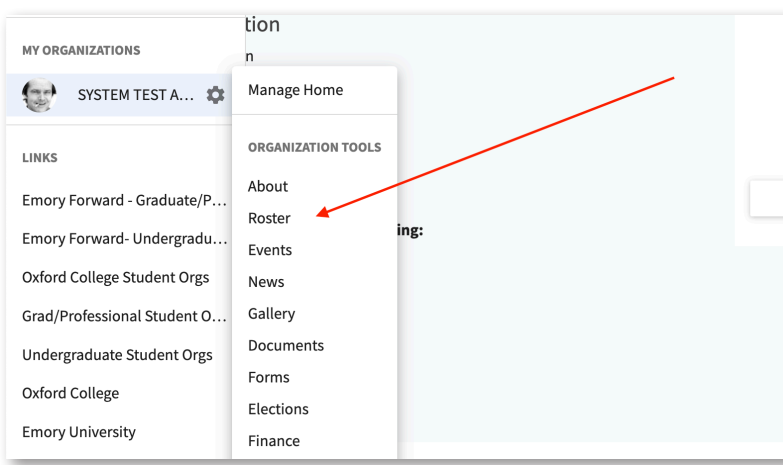

#### Step 3.

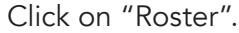

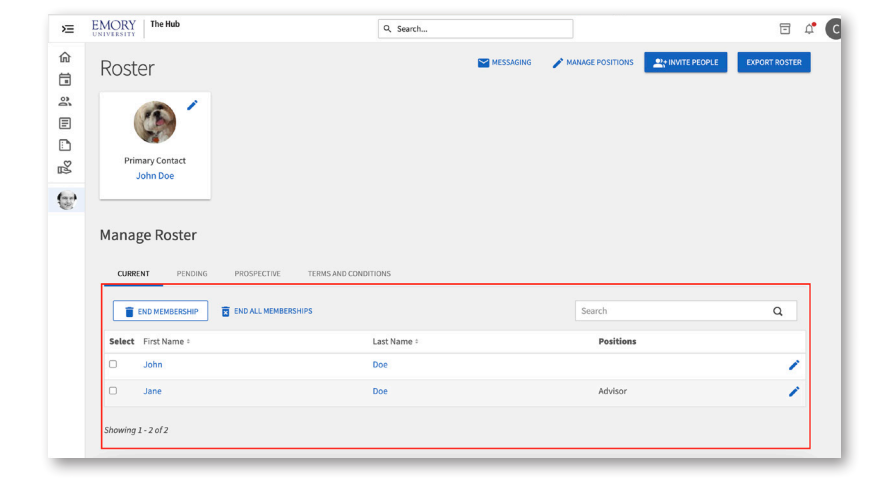

#### Step 4.

Once on the roster page, locate the name in the list of members. You can either scroll through or type the name in the search option.

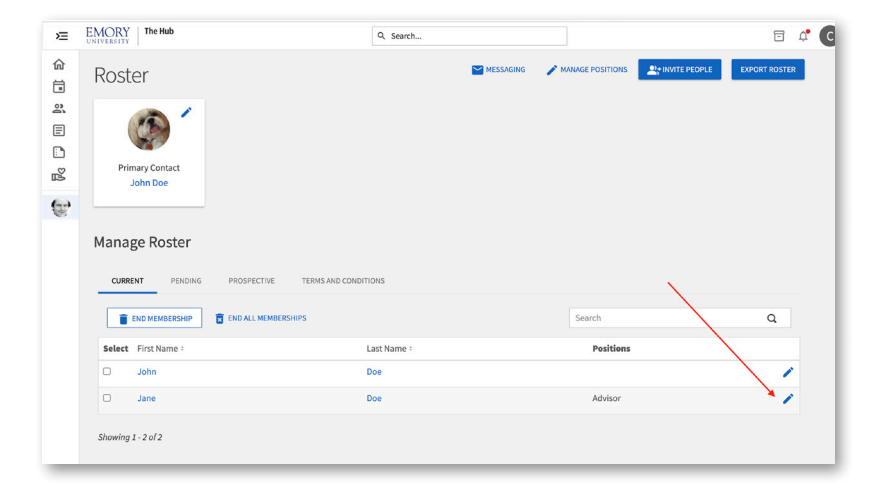

#### Step 5.

Once you find the person you'd like to assign an officer position to, click on the blue pencil icon to the far right of their name.

#### Student Involvement, Leadership, and Transitions silt@emory.edu  $\sqrt{(404) 727 - 6169}$  @emorysilt **f** Student Involvement, Leadership, and Transitions

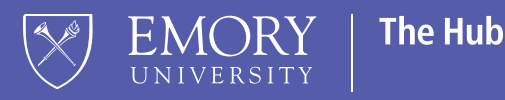

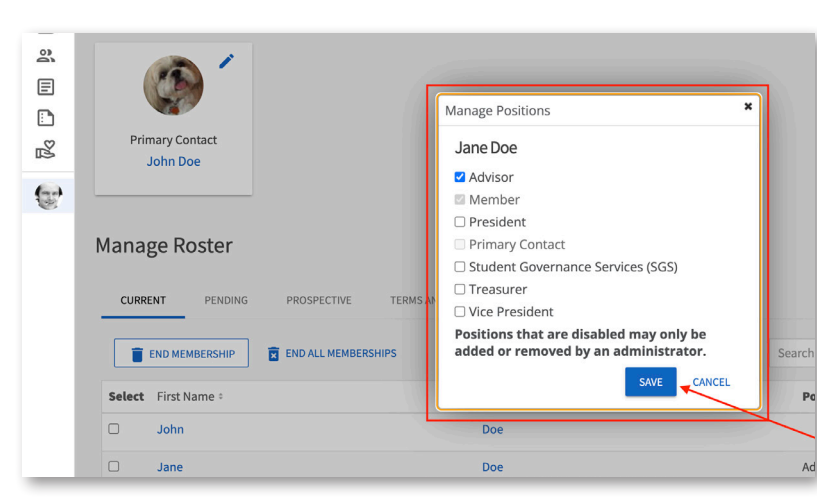

### Step 6.

Click on the box for the specific officer position you'd like to assign them and then hit "Save".

Student Involvement, Leadership, and Transitions silt@emory.edu (404) 727-6169 @emorysilt **f** Student Involvement, Leadership, and Transitions

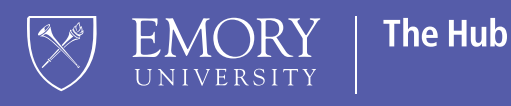